# **75 SoftENGINE STECHNIK IM DETAIL**

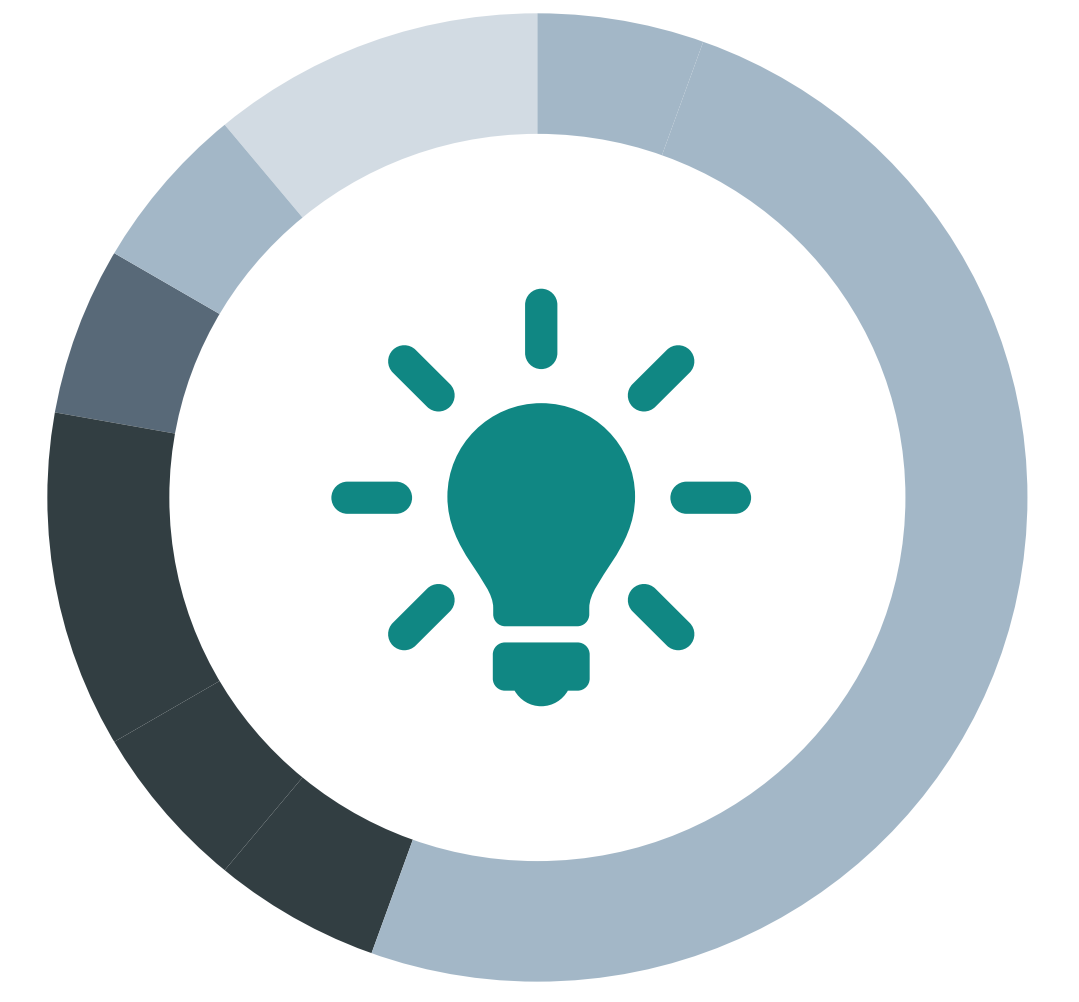

# **WEBWARE ERP Zugangsverwaltung**

Ab WEBWARE 2.1

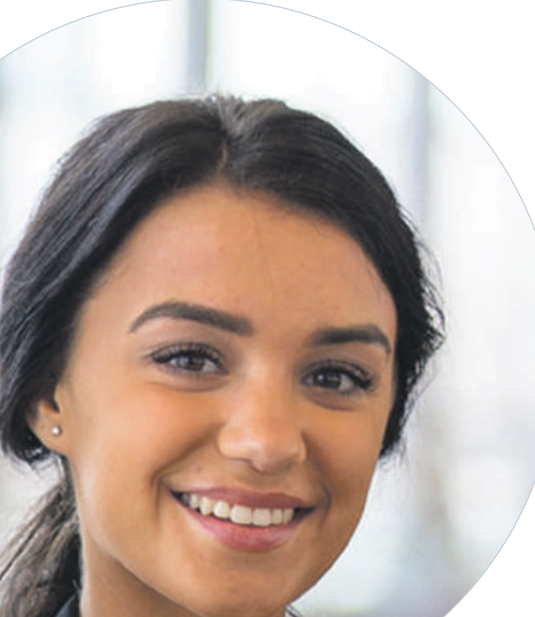

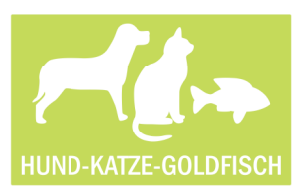

Claudia Möller, IT-Systemkauffrau Hund-Katze-Goldfisch GmbH

*Mein Name ist Claudia Möller. Software hat mich schon immer fasziniert, ich kann also mein liebstes Hobby auch im Beruf ausleben. Nach meiner Ausbildung als ERP-Spezialistin bei SoftENGINE bin ich "auf DU und DU" mit WEBWARE und BüroWARE*

Als IT-Systemkauffrau bin ich in der internen IT-Abteilung der Hund-Katze-Goldfisch GmbH sowohl mit unserem Netzwerk und den darin befindlichen Geräten beschäftigt, wie auch mit WEBWARE und BüroWARE.

Es freut mich, dass ich mittlerweile in der Lage bin, Anforderungen unserer Fachabteilungen größtenteils selbst umzusetzen. Auch die Sicherheit unserer IT-Systeme gehört mit zu meinem Aufgabengebiet.

In diesem Zusammenhang garantiert uns die WEBWARE ERP Zugangsverwaltung einen extrem hohen Sicherheitsstandard und trotzdem mehr Kom-

fort. Die Sicherheit ist wichtig, jedoch bemerken das unsere Mitarbeiter kaum. Hier geht es eher darum, dass jede Abteilung mit ihren Lieblingsgeräten arbeiten möchte. Das Marketing arbeitet am Liebsten mit einem MAC, der Geschäftsführer mit einem neuen Windows-Notebook, der Vertrieb besteht auf Tablets, diese aber mal mit Android und mal mit iOS.

Seit wir uns aber entschieden haben, mit WEBWARE und BüroWARE in einer Hybridinstallation zu arbeiten, gab es schon einige Entspannung. Mit der Zugangsverwaltung haben wir auch diese Geräte "im Griff".

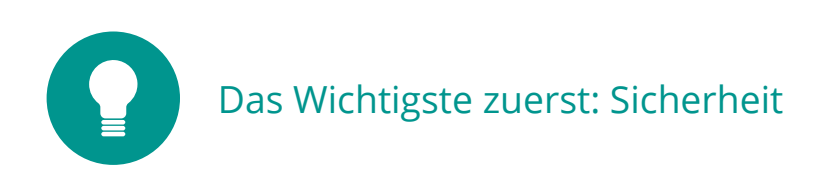

Die Anforderungen an die Sicherheit unseres ERP-Systems waren schon immer sehr hoch, haben aber mit den sogenannten "Technisch-Organisatorischen-Maßnahmen" der DSGVO eine neue Herausforderung erhalten.

Die Aufgabe ist einerseits, nur berechtigten Mitarbeitern Zugang zum System zu geben. Andererseits soll auch über das Internet am ERP-System gearbeitet werden.

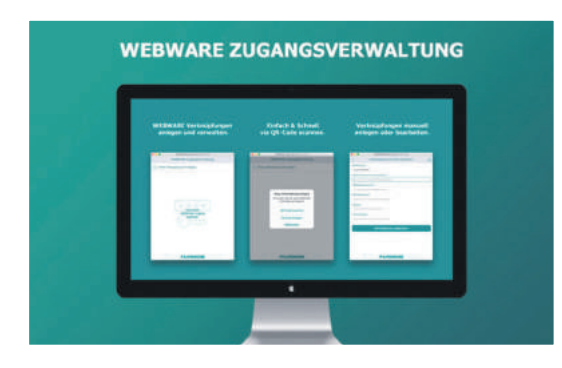

**Mit einem normalen Browser können durch Plugins und persönliche Erweiterungen Fremdprogramme die Sicherheit gefährden.** 

**Die WEBWARE ERP Zugangsverwaltung umgeht dieses Bedrohungspotential durch einen integrierten Browser der von den Standardbrowsern der Zielsysteme unabhängig ist.** 

Mit der WEBWARE ERP Zugangsverwaltung hat man einen "definierten" Zugang zur WEBWARE. Bei der Installation wird durch die Freigabe/Einladung durch einen WEB-WARE System Administrator der Zugang nur erst möglich wenn bei der Registrierung neben den Benutzeranmeldedaten auch ein einmaliger Freischaltcode eingegeben wird. Dadurch ist es möglich die WEBWARE Zugangsverwaltung eindeutig mit dem Benutzergerät zu verbinden und damit eine erhöhte Sicherheit zu erreichen. Sicherheit kann aber auch Komfort bedeuten. Der Zugang zur WEBWARE wird durch WALIS und Shield überwacht und erlaubt so die Anmeldung ohne Passwort direkt aus der Zugangsverwaltung.

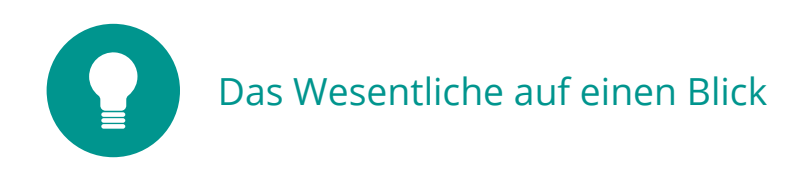

Die WEBWARE ERP Zugangsverwaltung ermöglicht unseren Mitarbeitern, WEBWARE auf unterschiedlichen Geräten zu nutzen. Das war bisher auch schon möglich, jedoch brachte die Nutzung unterschiedlicher Browser neben dem Sicherheitsaspekt auch eine Reihe von Schwierigkeiten mit sich. Probleme zeigten sich vor allem bei der Anbindung lokaler Geräte wie beispielsweise Drucker, Nutzung lokaler Dateien und der Interpretation von Funktionstasten/Tastenkombinationen durch die verwendeten Browser

Die WEBWARE ERP Zugangsverwaltung stellt je nach den Möglichkeiten des Betriebssystems folgende Ressourcen und Funktionen zur Verfügung:

- **→** lokale Drucker
- **→ lokales Dateisystem**
- **→ Barcode/Kamera (Bilderfassung)**
- **→ lokale Schnittstellen (Comport, NamedPIPE)**
- **→** vollständige Nutzung aller aus BüroWARE bekannten Funktionstasten
- **→ Export/Import Funktion**
- **→ Entfernte Programmausführung (RPC)**
- **→ TAPI/MAPI Integration (Windows)**
- **→** "Senden An" Integration (Windows)
- **→** eBanking Anbindung (Windows)
- ➜ mehr als 20 programmierbare Funktionen (GET\_RELATION)

Die WEBWARE ERP Zugangsverwaltung ist verfügbar für Microsoft Windows, Apple macOS und iOS sowie Google Android. Je nach Vorraussetzungen des jeweiligen Endgerätes unterstützt die WWAPP Zugangsverwaltung die Ausführung der WEBWARE im

- **→ WEBWARE Desktop Modus**
- **→ WEBWARE Tablet Modus**
- **→ WEBWARE Touch Phone/Mobile Modus**
- **→ WEBWARE Touch Tablet Modus**

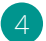

#### Die WEBWARE ERP Zugangsverwaltung beziehen und installieren

Für uns als IT-Abteilung ist es äußerst bequem, die WEBWARE ERP Zugangsverwaltung für die einzelnen Nutzer bereit zu stellen. Die Software selbst steht je nach Gerät bzw. Betriebssystem auf unterschiedlichen Wegen zur Verfügung.

Für **Microsoft Windows** erfolgt die Auslieferung der Zugangsverwaltung direkt über den WEBWARE Server. Arbeite ich bisher auf meinem Windows-System mit der WEBWARE im Browser, muss ich lediglich in den Bereich "Meine Daten" wechseln.

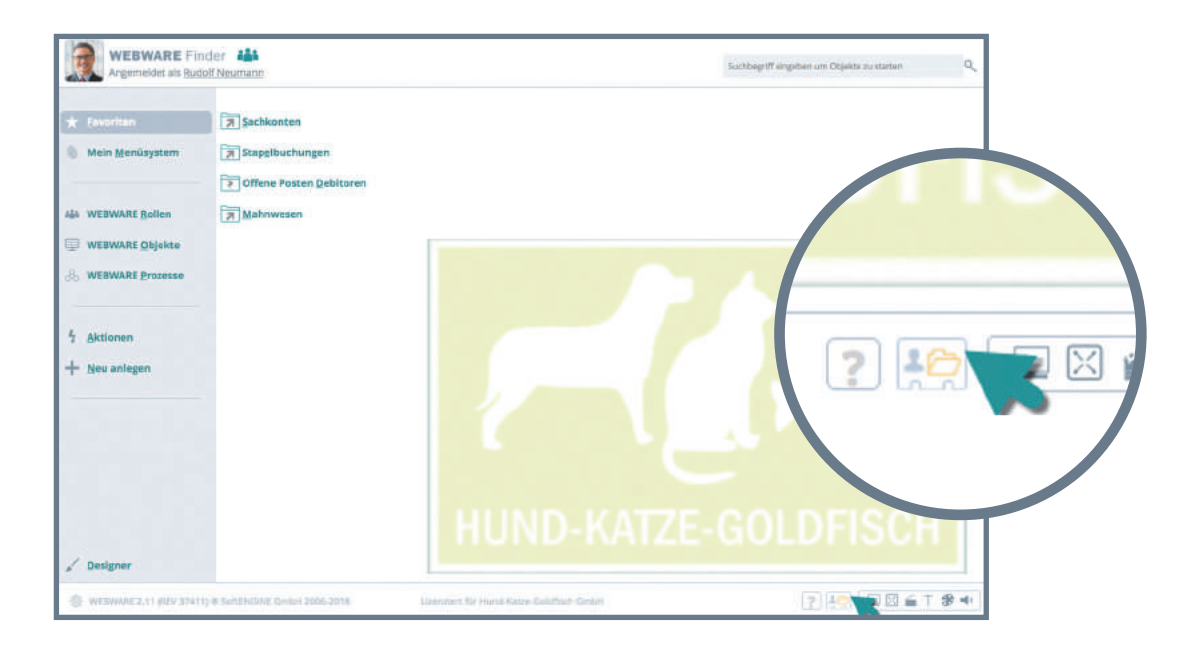

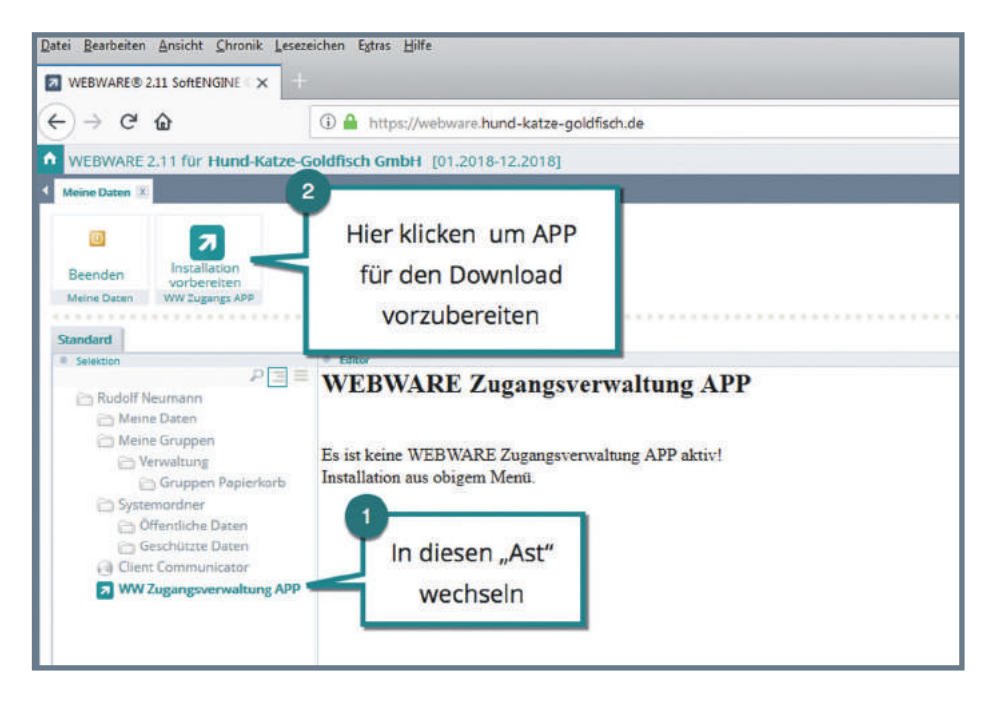

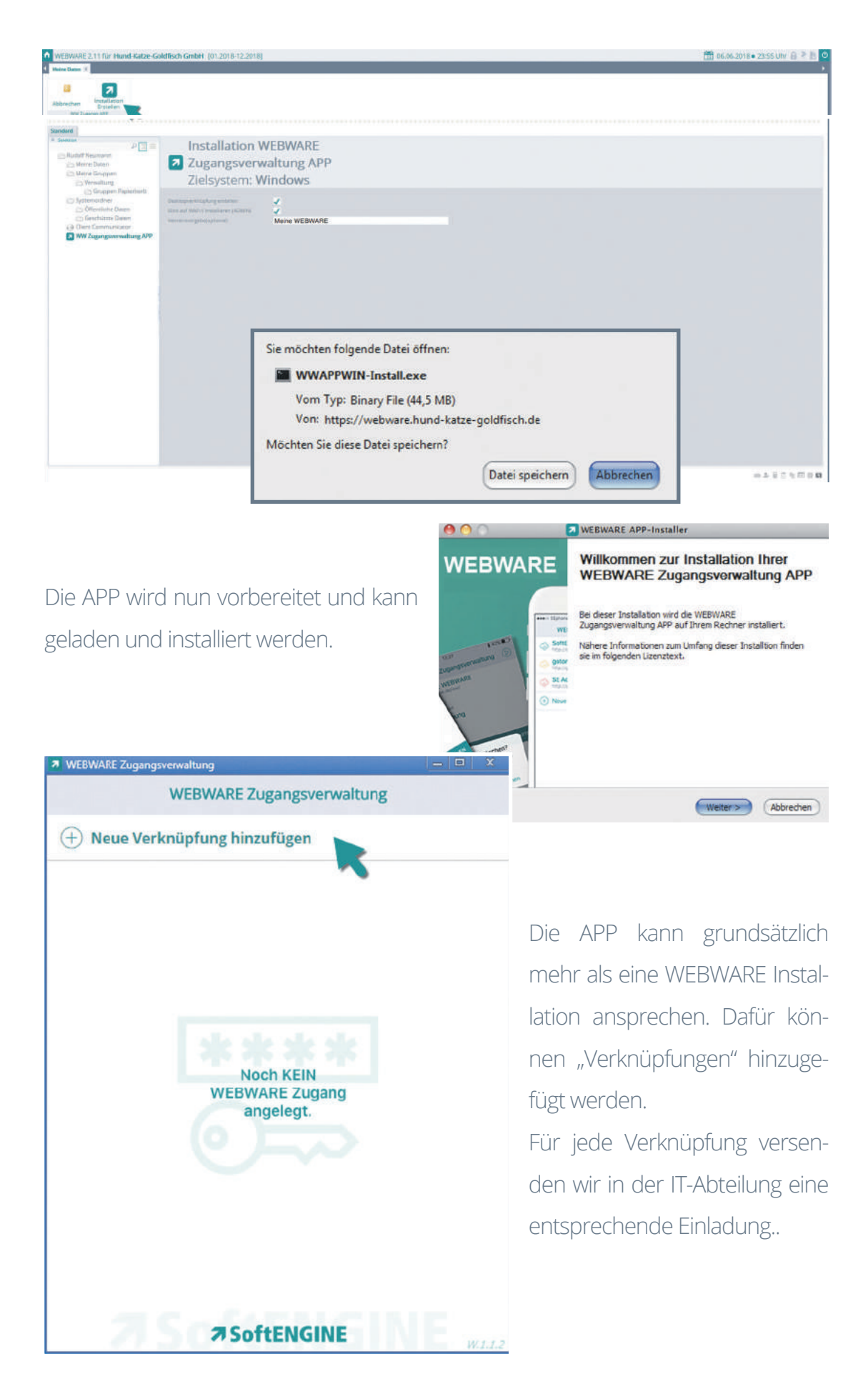

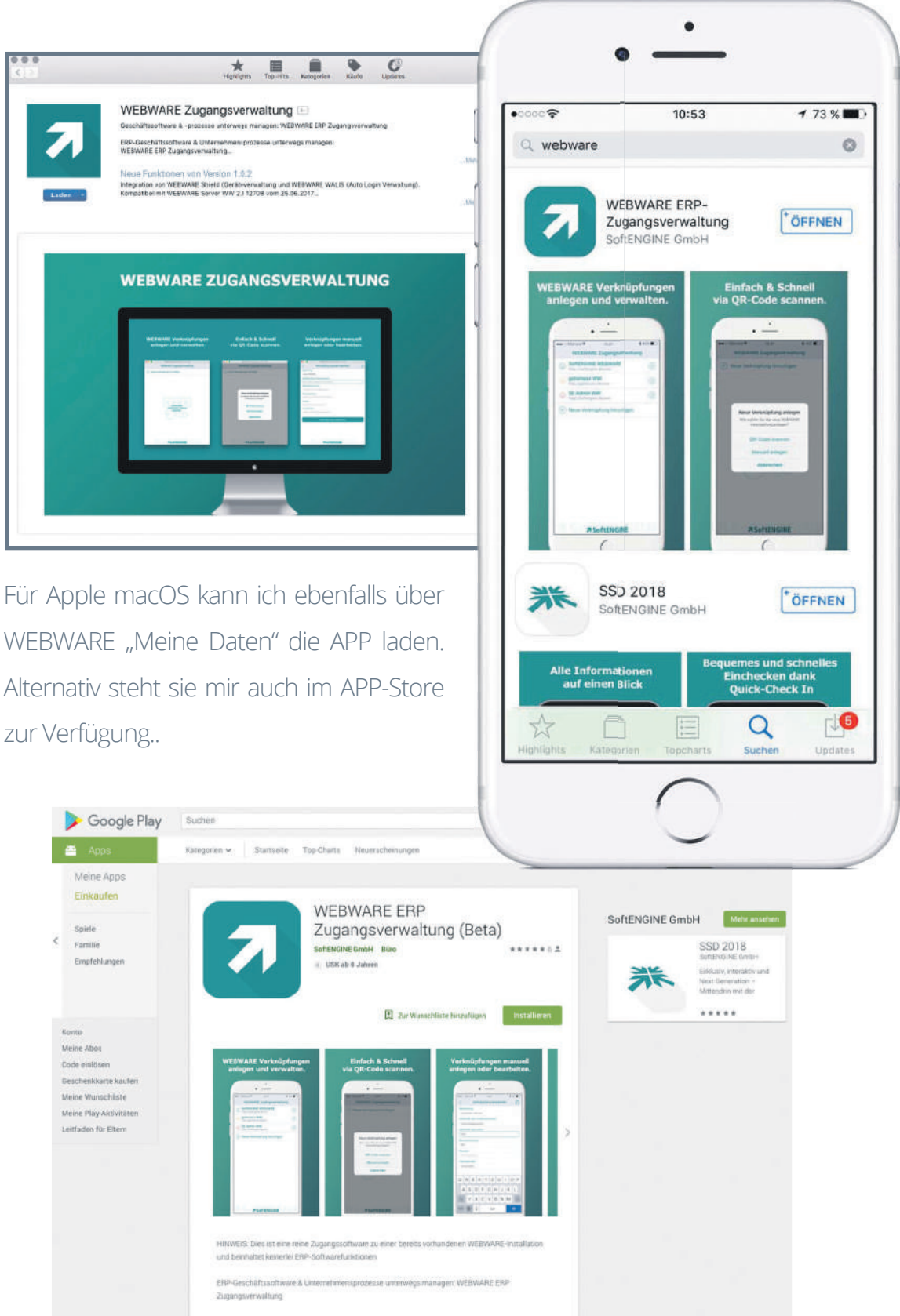

Die Zugangsverwaltung erhalte ich auch im Google PlayStore und im Apple Store. Gleich welche Installationvariante, immer nach Installation und Start ist das Anlegen einer Verknüpfung zur WEBWARE der nächste Schritt.

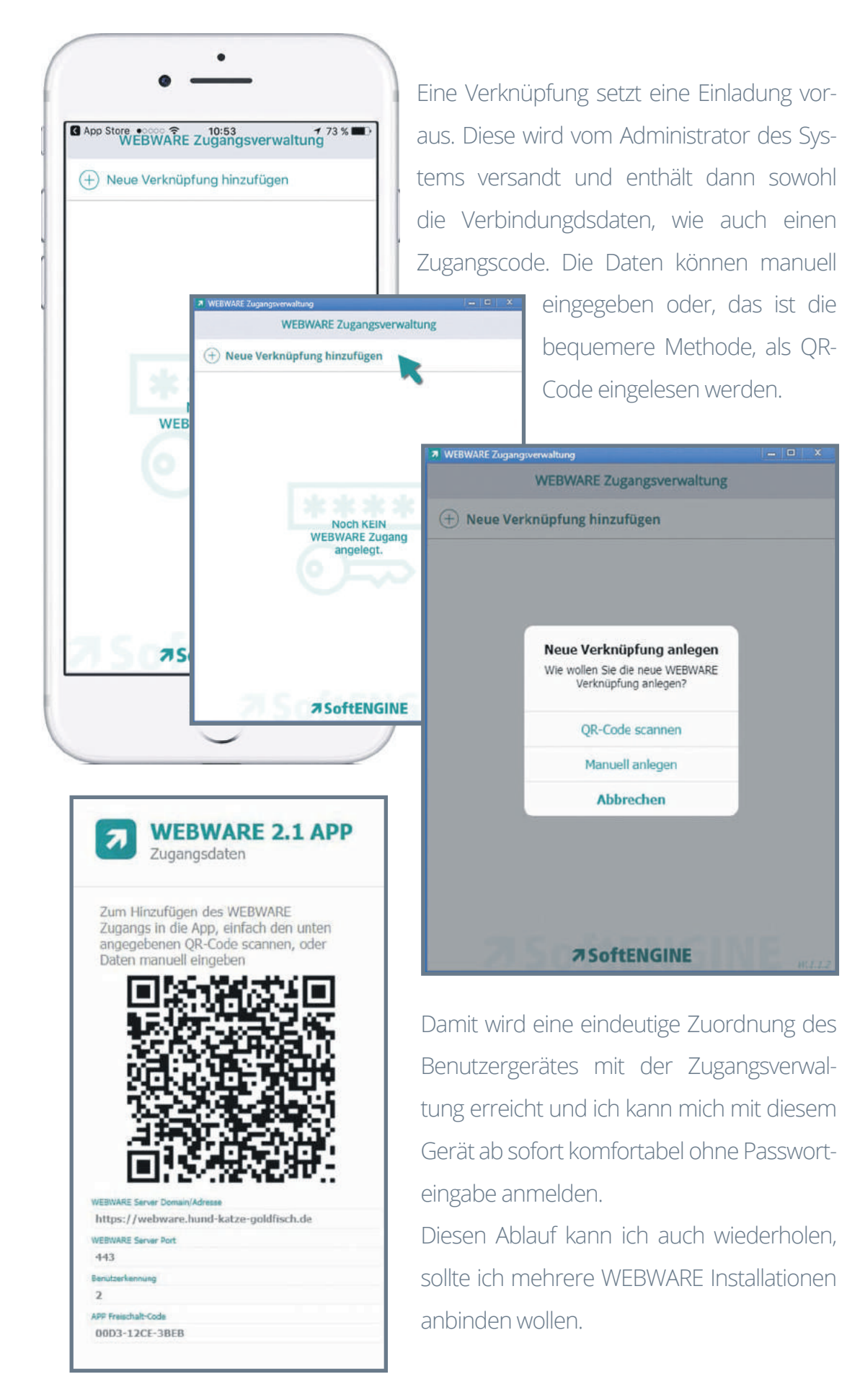

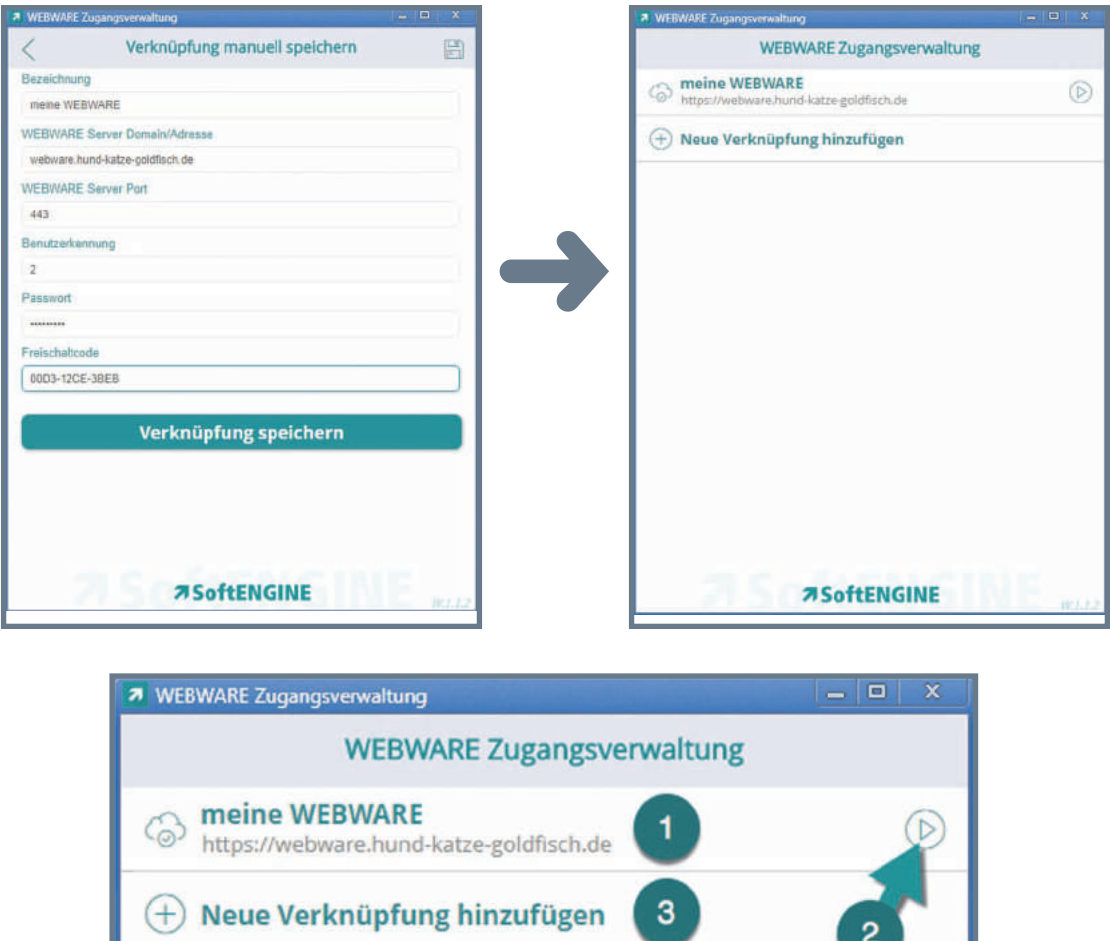

Ist die Verbindung möglich, kann ich an dieser Stelle:

0 die Details "aufklappen" und erhalte weitere Möglichkeiten

die WEBWARE öffnen

 $\boxed{2}$ 

 $\sqrt{3}$ 

eine neue Verbindung anlegen

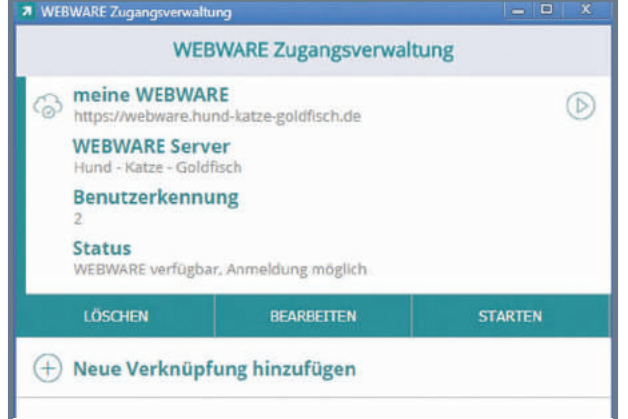

Sind die Details "aufgeklappt" steht mir ebenfalls die Möglichkeit zum Start zur Verfügung. Außerdem kann ich hier die Verbindung nochmals bearbeiten oder auch löschen.

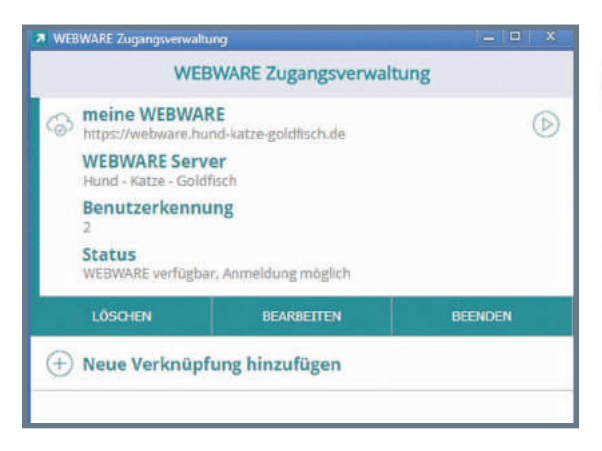

Ist die WEBWARE aktiv, kann ich mittels der Zugangsverwaltung wieder zu WEBWARE zurück wechseln oder die Anwendung schließen.

Egal welches Gerät ich benutze, meine WEBWARE steht mir nun überall zur Verfügung. Dass es sich dabei um eine WEB-Anwendung handelt, ist für den Anwender kaum spürbar.

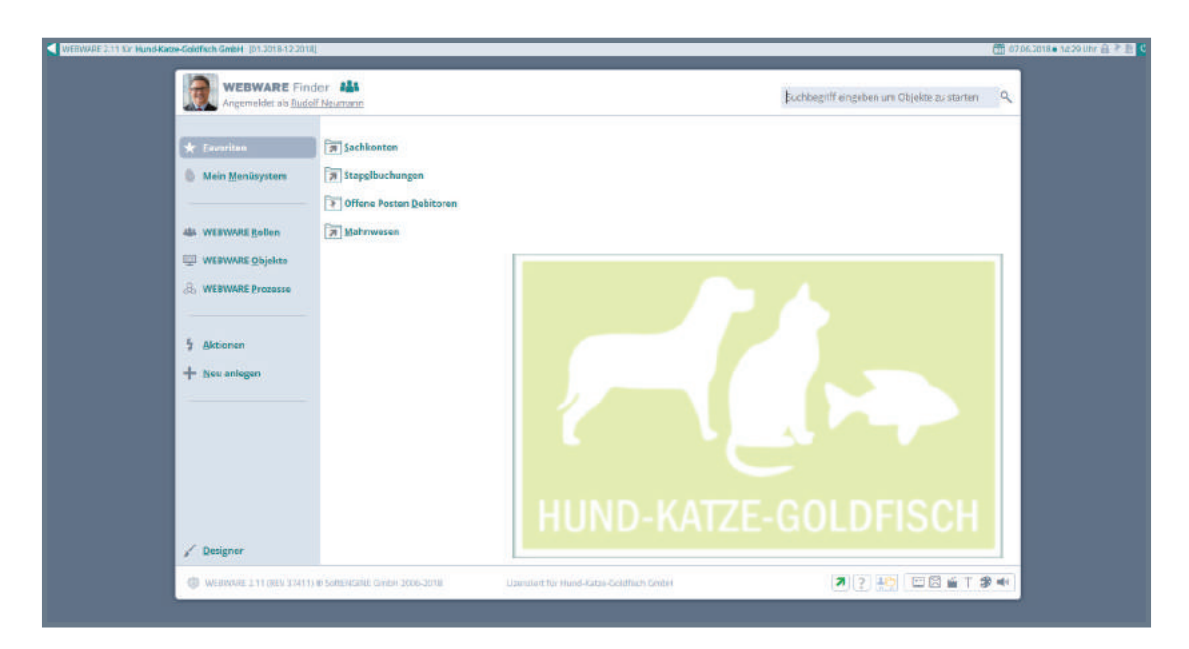

Auch die Problemstellungen in Bezug auf lokale Ressourcen sind verschwunden. Ich persönlich freue mich vor allem darüber, dass ich meine gewohnten Tastenkombinationen, die mir durch jahrelange Arbeit mit BüroWARE vertraut sind, wieder nutzen kann. Vorher wurden einige Funktionstasten und Kombinationen direkt vom Browser interpretiert und führten immer zu einer von mir eigentlich nicht gewünschten Reaktion. Ganz neue Mitarbeiter interessiert das sicher wenig, für mich ist es aber ein echtes Highlight.

Die Zusammenarbeit der WEBWARE mit meinen lokalen Ressourcen hat sich ebenfalls sehr vereinfacht. Am Wichtigsten ist das für mich beim Drucken.

Arbeite ich mit der WEBWARE im Browser erhalte ich standardmäßig nur eine eingeschränkte Auswahl von Druckern.

Mit der WEBWARE ERP Zugangsverwaltung kann ich jetzt einfach einen Drucker auswählen, der sich lokal an meinen PC oder MAC bzw. im lokalen Netzwerk befindet. Alle dort vorhanden Drucker werden mir angeboten.

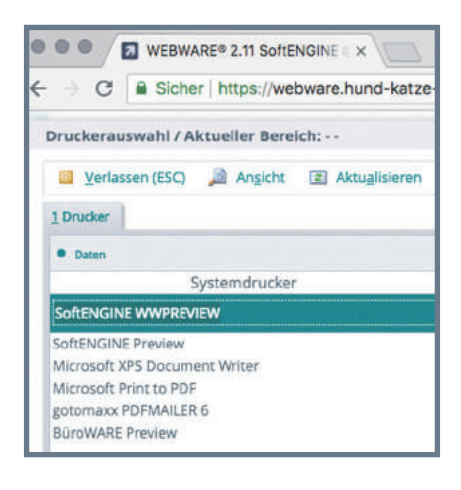

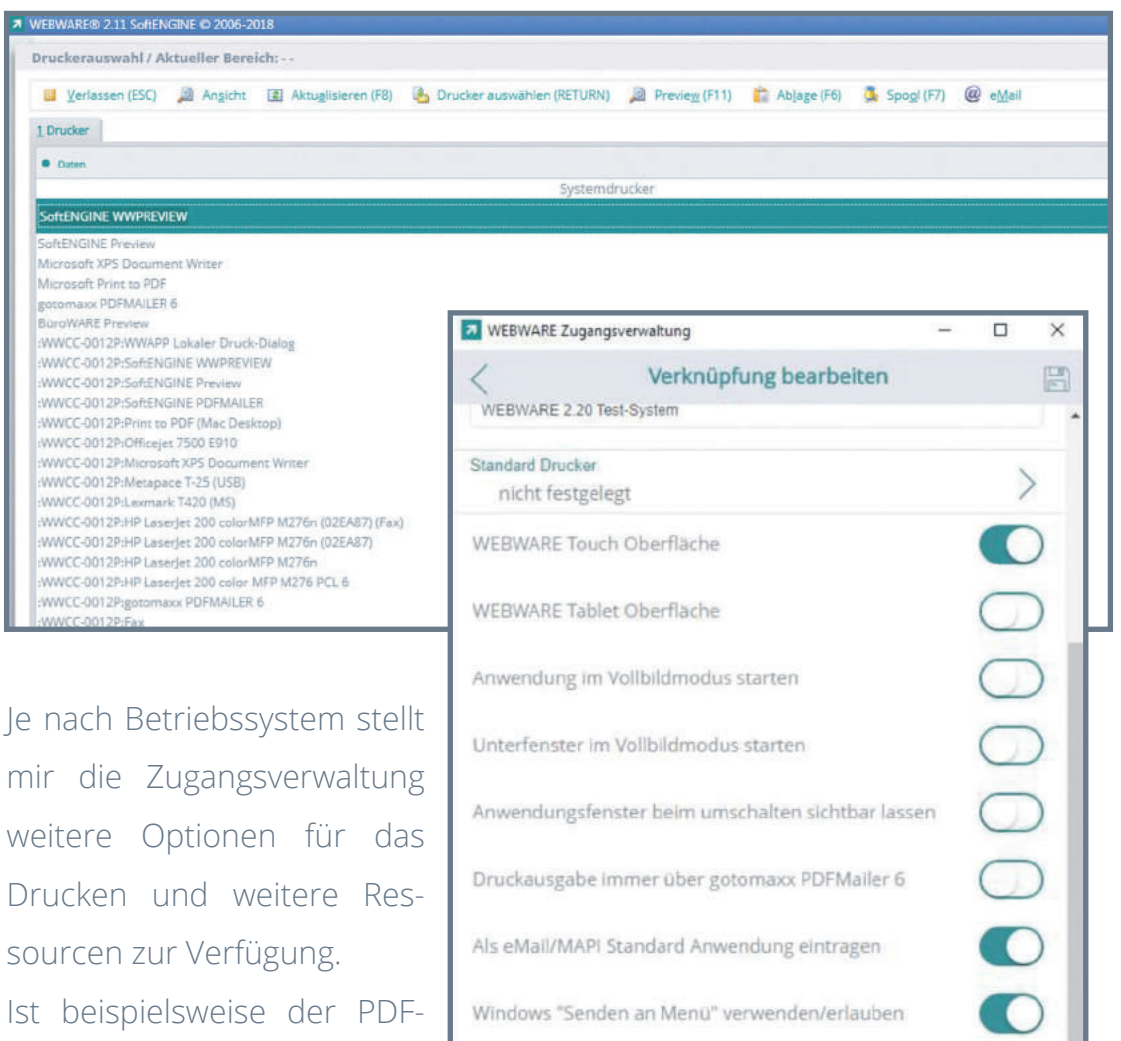

Als eMail/MAPI Standard Anwendung eintragen

Windows "Senden an Menü" verwenden/erlauben

**77 SoftENGINE** 

Telefonanbindung verwenden

sourcen zur Verfügung. Ist beispielsweise der PDF-MAILER nicht installiert erhält man für diesen einen Download-Funktion angeboten.

Technik IM DETAIL // 2018 11

 $\bigcirc$ 

## **Fazit:**

Hoher Sicherheitsstandard durch eigenen internen Browser

WALIS und Shield überwachter Zugang zur WEBWARE erlaubt die Anmeldung ohne Passwort direkt aus der Zugangsverwaltung

> WEBWARE einfach verfügbar machen auf den verbreitetsten Plattformen von Microsoft, Apple und Google

Einfache Installation über WEBWARE "Meine Daten" oder die Stores von Apple und Google

Lokale Ressourcen nutzen

Lokale Drucker direkt ansprechen

Bekannte Funktionstasten und Tastenkombinationen ohne Einschränkung nutzen

## **7 SoftENGINE**

Kaufmännische Softwarelösungen für Handel, Industrie & E-Commerce

Alte Bundesstraße 16 • 76846 Hauenstein Telefon: +49 (0) 63 92 - 995 0 www.softengine.de • info@softengine.de